# **Análisis de la capa física de una red de acceso óptica pasiva GPON mediante LabVIEW**

#### **Physical layer analysis of a Passive Optical access network GPON using LabVIEW**

Jesús Ángel ANDRÉS (1), Noemí MERAYO (2), Juan Carlos AGUADO (2), Ignacio DE MIGUEL (2), Ramón J. DURÁN (2), Julio SAN ROMÁN (1), Patricia FERNÁNDEZ (2), Rubén M. LORENZO<sup>(2)</sup>, Evaristo J. ABRIL<sup>(2)</sup>

- 1. Grupo en Aplicaciones del Láser y Fotónica (ALF-USAL) Universidad de Salamanca Plaza de la Merced s/n, 37008 Salamanca (Spain).
- 2. Teoría de la Señal y Comunicaciones e Ingeniería Telemática, ETSI Telecomunicación, Universidad de Valladolid, Campus Miguel Delibes, Paseo de Belén, 15, 47011 Valladolid.

Persona de contacto: Noemí Merayo (noemer@uva.es).

**RESUMEN:** Los laboratorios virtuales y remotos resultan de gran utilidad en ámbitos de la ingeniería, especialmente en entornos universitarios, debido a que el acceso a los laboratorios físicos es limitado, costoso y requieren un espacio físico. En particular, en el campo de las redes y comunicaciones ópticas, esto es especialmente cierto. En este artículo se presenta el diseño e implementación de un sistema remoto y virtual utilizando LabVIEW, para aplicar al análisis de la capa física en redes de Acceso Ópticas Pasivas Gigabit (GPON, *Gigabit Passive Optical Networks*), de especial relevancia por su nivel de penetración en el mercado mundial. El sistema permite interactuar con el laboratorio real a larga distancia y de manera activa, lo que proporciona una experiencia cercana a situaciones reales que se pueden encontrar en el ámbito profesional.

**Palabras clave:** redes ópticas, GPON, control remoto, GPIB, LabVIEW, laboratorio virtual.

**ABSTRACT:** Virtual and remote laboratories are very useful in engineering fields, especially in university environments, because access to physical laboratories is limited, expensive and requires physical space. In particular, in the field of optical communications and networking, this is especially true. This paper presents the design and implementation of a remote and virtual system using LabVIEW, to be applied to the analysis of the physical layer in Gigabit Passive Optical Networks (PONs), which are of particular relevance due to their level of penetration in the global market. The system allows interaction with real laboratories at a long distance and in an active way, which provides an experience close to real situations that can be found in the professional field.

**Key words:** optical networks, GPON, remote control, GPIB, LabVIEW, virtual lab.

## **1.- Introducción**

El aumento exponencial del tráfico de datos debido a aplicaciones como el streaming de vídeo o la tecnología 5G, necesita redes cada vez más grandes, rápidas y fiables. La crisis del COVID-19 ha provocado un aumento en la demanda y tráfico de datos, lo que ha

impulsado el despliegue de conexiones de fibra óptica en muchos países. Se espera en la Unión Europea haya cerca de 309 millones de hogares conectados a la fibra óptica FTTH/B en 2027 (*Fiber To The Home/Building*) [1], y el mercado mundial de FTTH/B alcance los 29.700 millones de dólares en 2026 [2]. Las redes ópticas pasivas (PON, *Passive Optical* 

*Networks*) son la tecnología preferida para el despliegue de FTTH, ya que proporcionan una solución escalable y flexible a velocidades de gigabit en largas distancias sin necesidad de componentes activos. Se espera que el mercado mundial de GPON (basadas en el estándar Gigabit) alcance los 13.520 millones de dólares en 2027, con un crecimiento anual del 12.1% [3].

Una red PON sigue una topología de árbol entre un Terminal de Línea Óptica (OLT, *Optical Line Terminal*), situado en la Oficina Central, y un Terminal de Red Óptica (ONT/ONU, *Optical Network Terminal/Unit*), situado en casa del usuario. La conexión entre la OLT y las ONTs se realiza mediante un divisor óptico [4]. Estas redes de acceso cuentan con dos canales que operan con longitudes de onda independientes. En el canal de bajada (1490 nm), la conectividad es punto a multipunto entre la OLT y las ONTs, mientras que en el canal ascendente (1310 nm) desde la ONT a la OLT, las ONTs comparten la misma longitud de onda. Para evitar colisiones de datos entre diferentes ONTs, en el canal ascendente se necesitan protocolos MAC (*Medium Access Control*).

Dado el nivel de penetración de GPON a nivel mundial, en este artículo se propone programar un sistema virtual remoto con LabVIEW [5] para analizar y caracterizar redes GPON con dispositivos ópticos, en concreto osciloscopios digitales y analizadores de espectro ópticos (OSA, *Optical Spectrum Analizer*).

## **2.- Diseño del montaje real**

GPON es un estándar de la ITU, recomendación G.984.1 [6], con tasas de transmisión de descarga de 2488Mb/s y de subida de 1244Mb/s. Se suelen emplear divisores ópticos 1:64 con un alcance extremo a extremo en torno a 25 kilómetros. La red de acceso GPON utilizada en este trabajo, se encuentra en el laboratorio de Comunicaciones Ópticas de la Escuela Técnica Superior de Ingenieros de Telecomunicación de la Universidad de Valladolid (Fig. 1). La red consiste en una OLT seguida de dos bobinas de fibra de 5km y una de 10 km monomodo SSMF (*Standard Single Mode Fiber*), que conectan el OLT con un divisor óptico 1:8. Los divisores ópticos configuran la topología en árbol y se unen a las ONTs mediante fibras de distribución. La longitud de cada conexión puede configurarse individualmente mediante un panel de conexión desde 100 metros hasta 5 km. La red GPON está equipada con 4 ONTs de nivel 3 (*router* integrado) y 2 ONTs de nivel 2 (sin *router).* Todos los dispositivos son del fabricante Telnet-RI [7].

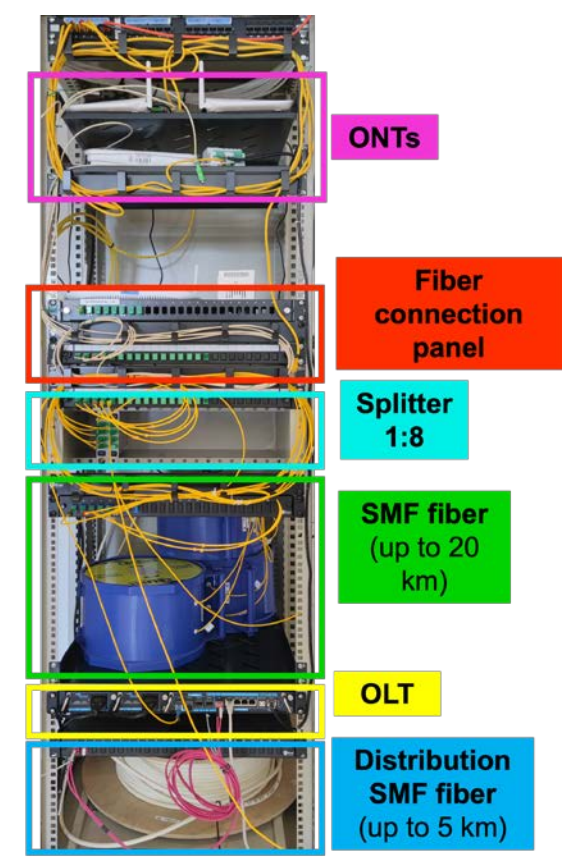

*Fig. 1: Despliegue real de la red GPON.*

Para realizar el análisis de la red GPON a nivel físico con LabVIEW se usará un osciloscopio Agilent modelo 86100B [8] y un OSA Agilent modelo 86145B [9]. La conexión entre los aparatos se lleva a cabo mediante un bus GPIB (*General Purpose Interface Bus*), también conocido como IEEE 488 [10]. Estos dispositivos estarán conectados vía GPIB a un ordenador del laboratorio. GPIB permite conectar una gran variedad de instrumentos y, hasta 15 instrumentos conectados a la vez siempre que el total no exceda 20 metros y no haya más de 2 metros entre instrumentos. Para realizar la conexión se necesitan dos cables GPIB: un GPIB-USB-HS que conecta el OSA con el puerto USB del ordenador y, otro GPIB-HP-IB, que conecta entre sí los instrumentos. La comunicación entre LABVIEW y los aparatos mediante GPIB se realizará con comandos del estándar SCPI (*Standard Commands for Programmable Instruments*) utilizando la API VISA (*Virtual Instrument Software Architecture*). Para evitar problemas de compatibilidad utilizando Linux, el sistema de control se desarrolla en una máquina virtual Oracle VM Box [11]. Para el control remoto, se instalará TeamViewer [12], un software de control remoto de escritorio. Finalmente, el control de los dispositivos se realiza mediante una aplicación desarrollada en LabVIEW. El montaje completo de la arquitectura GPIB conectada al osciloscopio y al OSA se muestra en Fig. 2 (a) y (b).

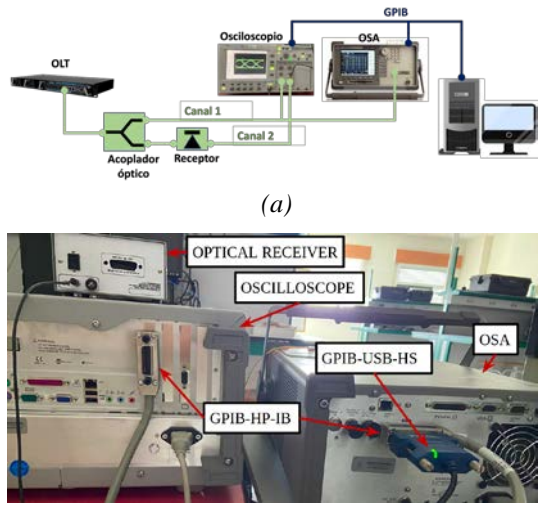

(*b)*

*Fig. 2: Montaje: (a) Conexión de la GPON con los dispositivos ópticos (b) Conexión trasera GPIB del OSA y del osciloscopio.*

## **3.- Diseño virtual de los dispositivos ópticos en LabVIEW**

En esta sección se explica el diseño y la implementación en LabVIEW de los interfaces virtuales de los dispositivos ópticos.

### **3.1.- Osciloscopio Agilent 86100b**

La Fig. 3 muestra una captura de pantalla del diseño virtual del osciloscopio. Las funcionalidades básicas de cada bloque son:

1. Selector de canal (1): selección del canal de visualización (CHANNEL 1, 2).

- 2. Selector modo (2): selección entre el modo osciloscopio y modo máscara.
- 3. Bloque de medidas (3): visualiza las medidas en tiempo real de los parámetros del canal seleccionado, tales como ancho/apertura ojo, amplitud del ojo, tasa de transmisión, jitter o voltaje medio.
- 4. Selector RUN/STOP (4): para iniciar y detener la adquisición de datos del osciloscopio.
- 5. Selector del cambio de escala (5): manual y autoescalado.
- 6. Recarga de la pantalla (6): captura la retícula del osciloscopio para guardarla en disco y visualizarla en la interfaz. Este bloque es llamado por el botón de '*RELOAD SCREEN'*, y también se activa automáticamente cada vez que se realiza un cambio de canal, modo o escala.
- 7. Selector de *trigger (*7): para seleccionar el nivel y la fuente de *trigger*.
- 8. Visualización de la retícula del osciloscopio (8): representación en el panel frontal de la gráfica resultante del osciloscopio.

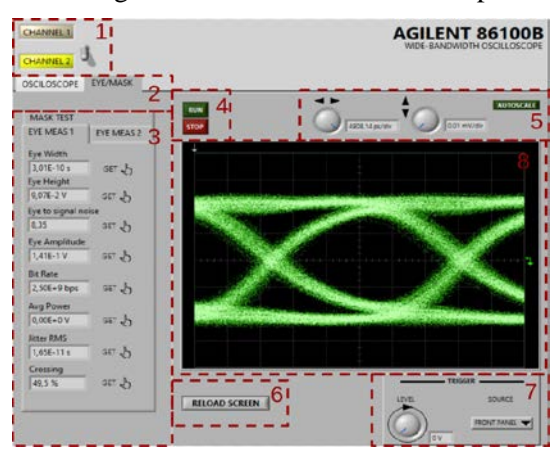

*Fig. 3: Pantalla principal de la interfaz gráfica del osciloscopio.*

A continuación, se muestran los diagramas en LabVIEW para algunos de estos bloques, disponibles de forma gratuita en [https://uva](https://uvadoc.uva.es/handle/10324/59257)[doc.uva.es/handle/10324/59257.](https://uvadoc.uva.es/handle/10324/59257) Así, el bloque de medidas (3) se realiza utilizando un subVI del *driver*, al que se le han añadido *queries* de medidas que no estaban incluidas en el *driver* original. La Fig. 4 muestra el diagrama de bloques de dicha funcionalidad. El diagrama se caracteriza por un set de '*appends*', situado en la parte izquierda del '*case structure*' central, que construyen la *query* dependiendo de la medida. En estos '*appends*' se suman *strings* de la medida, el nivel y el canal sobre el que se quiere realizar la medida. La *query* es enviada mediante el bloque *WRITE* al osciloscopio y su respuesta es recogida mediante el bloque *READ*. A la derecha del *case structure,* los datos devueltos son formateados para su interpretación.

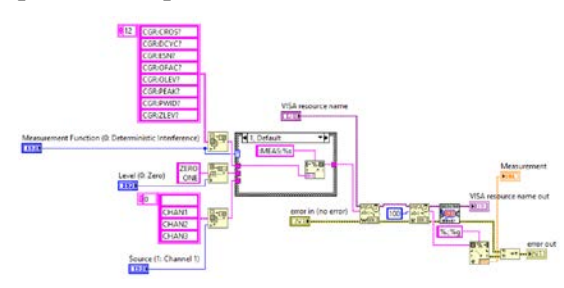

*Fig. 4 Diagrama de bloques en LabVIEW correspondiente al bloque de medidas.*

La recarga de la pantalla (bloque 6 en Fig. 3) se realiza en dos pasos dentro de una estructura secuencial en la Fig. 5. El primer paso (izquierda), captura la retícula del osciloscopio y la guarda en disco mediante el comando 'DISK:SIMage "eye2.gif", GRAT, NORMAL'. Después se lleva la imagen en formato BMP al ordenador mediante ':DIS-Play:DATA? BMP'. El segundo paso (derecha), carga la imagen en el panel frontal. Todo el '*sequential structure*' se encuentra dentro de un '*case structure*' activado por el booleano tipo '*switch until release*' con la etiqueta '*RELOAD SCREEN*'.

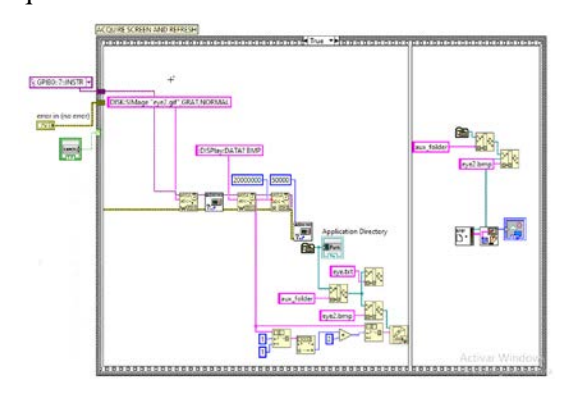

*Fig. 5 Diagrama de bloques en LabVIEW de recarga de pantalla.*

Finalmente, el modo Eye/Mask en la Fig. 3 tiene una gran importancia en el análisis de redes ópticas, ya que permite realizar medidas sobre diagramas de ojos (*Eye Meas*), que son una sucesión de formas de onda superpuestas muy utilizada para evaluar la calidad de señales ópticas. Dentro de este modo también se encuentra el modo *Mask Test*, que permite comparar el diagrama de ojos de la red con una forma de onda estándar industrial. De esta comparativa se podrán sacar métricas en base a los puntos del diagrama de ojos de la red que caen dentro de las regiones de fallo. La visualización de la interfaz (Fig. 6) muestra la máscara sobre el diagrama de ojos y, a la izquierda, el panel de control.

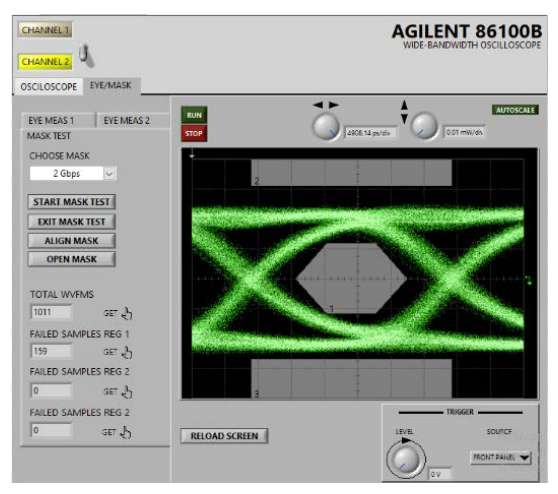

*Fig. 6: Pantalla del interfaz Mask Test.*

### **3.2.- OSA Agilent 86100b**

En la Fig. 7 se muestra la pantalla de la interfaz virtual del OSA con los bloques:

- 1. Recarga de pantalla (RELOAD SCREEN) (1): Carga en tiempo real la señal óptica del OSA.
- 2. Marcador (SHOW/HIDE MARKER) (2): visualización del marcador, que se representa como un cuadrado rojo. En la Fig. 7, el marcador aparece en el pico del espectro. Las medidas de potencia y longitud de onda mostradas en la pantalla son respecto a la posición del marcador.
- 3. Auto-measure, Auto-align, Sweep (3): la función auto-measure realiza un barrido de todo el espectro en busca del pico absoluto. Una vez localizado el pico, se fija de forma automática la escala por división, optimiza la sensibilidad y coloca el marcador en el pico. La función auto-align realiza un alineado mecánico del detector del OSA para

asegurar estabilidad y máxima precisión. La función *Sweep* realiza un barrido desde la longitud de onda de inicio hasta la final.

- 4. Selector de parámetro (4): ofrece las posibilidades *wavelength*, *power* y *bandwidth*. El usuario tendrá que elegir una opción y clicar en '*get*' para obtener el valor.
- 5. Ayuda (5): botón de ayuda para dar soporte al usuario.
- 6. Panel de control (6): Sistema de pestañas con distintos controles para adquirir el valor de una serie de parámetros (*Trace, Bandwidth, Wavelength*).
- 7. Visualización de espectro (7): Representación gráfica de la señal del OSA.
- 8. Medidas (8): Indicadores de los resultados de las medidas solicitadas.

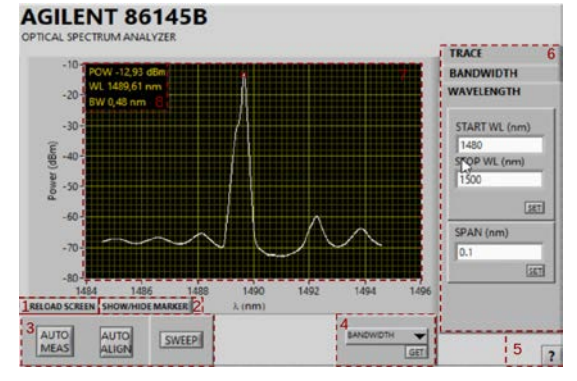

*Fig. 7: Interfaz de la pantalla del OSA.*

El panel de control (6), consta de un sistema de pestañas con controles para adquirir el valor de una serie de parámetros (Fig. 8).

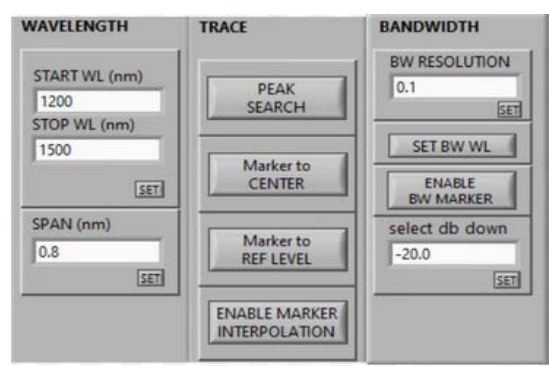

*Fig. 8: Pestañas del panel de control*

Con el panel de control de *WAVELENGTH,* se fijan valores para los parámetros de comienzo y final de las longitudes de onda a medir, mediante los parámetros *START WL, STOP WL* y

*SPAN.* Por otro lado, en la pestaña de *TRACE* hay cuatro acciones:

- *PEAK SEARCH*: Localiza el marcador en el pico del espectro para tomar medidas.
- *Marker to CENTER*: Cambia la longitud de onda central a la longitud de onda en la que está situada el marcador.
- *Marker to REF LEVEL*: Cambia el nivel de referencia a la amplitud del marcador.
- *ENABLE MARKER INTERPOLATION*: Activa y desactiva la interpolación del marcador.

Finalmente, en la pestaña de *BANDWIDTH* se encuentran las siguientes funcionalidades:

- *BW RESOLUTION*: Fija la resolución de ancho de banda.
- *SET BW WL*: Fija las unidades de ancho de banda a unidades de longitud de onda.
- *ENABLE BW MARKER*: Activa el marcador de ancho de banda.
- *SELECT DB DOWN*: Fija la altura para hacer la medida de ancho de banda.

## **4.- Experimentos en la capa física GPON con los dispositivos virtuales**

En esta sección se describen algunos experimentos que los estudiantes realizarán para trabajar con la red GPON a nivel físico utilizando los dispositivos ópticos virtuales diseñados con LabVIEW. Respecto a los osciloscopios digitales y al análisis de diagramas de ojos y máscaras, los estudiantes tienen que tratar con métricas de calidad óptica. En particular, tienen que analizar las señales ópticas y eléctricas de la OLT y las transmitidas por las ONTs. Para llevar a cabo estos experimentos, se utilizará el osciloscopio Agilent 86100B y el OSA Agilent 86145B. El montaje completo en el que se comunica la red GPON con los dispositivos virtuales es mostrado en la Fig. 2 (a) y (b). Esta configuración virtual permite a los estudiantes:

• Comparar los diagramas de ojos ópticos y eléctricos, analizando por ejemplo el efecto *overshooting* del láser de la OLT.

- Medir tiempos de subida/caída, anchura de pulso, la relación de extinción o el *jitter* de los diagramas de ojo.
- Medir tasas de transmisión en canales GPON.
- Comparar la máscara teórica del estándar GPON con la obtenida en el osciloscopio.
- Visualizar tramas de OLT/ONTs.

Por otro lado, respecto al analizador de espectros (OSA), los estudiantes podrán:

- Analizar espectros ópticos de OLT/ONTs.
- Analizar longitudes de onda, anchos de banda y potencias de los espectros.

### **5.- Conclusión**

En este artículo se describe el diseño de aplicaciones para el control remoto de dispositivos ópticos que permitan caracterizar la capa física en redes GPON. Por un lado, esto permitirá analizar de forma remota redes reales ópticas mediante instrumentación virtual que simulan dispositivos ópticos reales. Por otro lado, permitirá facilitar la formación de estudiantes de diferentes titulaciones, Físicos o Ingenieros de Telecomunicaciones, en el área de las comunicaciones ópticas pudiendo tomar medidas de parámetros de forma remota en redes desplegadas. Además, supone un punto de partida para alumnos o investigadores que deseen aprender a controlar dispositivos ópticos mediante LabVIEW. Finalmente, estas aplicaciones son interesantes para crear laboratorios remotos, pudiendo acceder los alumnos a los dispositivos y redes desde sus casas en cualquier momento.

*Agradecimientos*: Esta investigación ha sido financiada por el Ministerio de Ciencia e Innovación/Agencia Estatal de Investigación (Subvención PID2020-112675RB-C42, MCIN/AEI/10.13039/501100011033) y por la Consejería de Educación de la Junta de Castilla y León y el Fondo Europeo de Desarrollo Regional (Grant VA231P20). También ha sido financiado por el Máster Física y Tecnología de los Láseres de la Universidad de Salamanca y Valladolid.

### *Referencias*

- [1] FTTH Market Forecasts 2022-2027, [https://www.ftthcouncil.eu/knowledge](https://www.ftthcouncil.eu/knowledge-centre/all-publications-and-assets/1462/ftth-market-forecasts-2022-2027)[centre/all-publications-and-assets/1462/ftth](https://www.ftthcouncil.eu/knowledge-centre/all-publications-and-assets/1462/ftth-market-forecasts-2022-2027)[market-forecasts-2022-2027](https://www.ftthcouncil.eu/knowledge-centre/all-publications-and-assets/1462/ftth-market-forecasts-2022-2027)
- [2] Global Fiber-to-the-Home/Building (FTTH/B) Industry, [https://www.reportlinker.com/p05817990/Gl](https://www.reportlinker.com/p05817990/Global-Fiber-to-the-Home-Building-FTTH-B-Industry.html?utm_source=GNW) [obal-Fiber-to-the-Home-Building-FTTH-B-](https://www.reportlinker.com/p05817990/Global-Fiber-to-the-Home-Building-FTTH-B-Industry.html?utm_source=GNW)[Industry.html?utm\\_source=GNW](https://www.reportlinker.com/p05817990/Global-Fiber-to-the-Home-Building-FTTH-B-Industry.html?utm_source=GNW)
- [3] Global Market Inside, GPON Market, [https://www.gminsights.com/industry](https://www.gminsights.com/industry-analysis/gigabit-passive-optical-network-equipment-market?gclid=Cj0KCQiA-oqdBhDfARIsAO0TrGHBClfRzrbJv25T9rCqME-mIyYJytRvrsoh91FeFi-SCVf9byApzM8aAgVLEALw_wcB)[analysis/gigabit-passive-optical-network](https://www.gminsights.com/industry-analysis/gigabit-passive-optical-network-equipment-market?gclid=Cj0KCQiA-oqdBhDfARIsAO0TrGHBClfRzrbJv25T9rCqME-mIyYJytRvrsoh91FeFi-SCVf9byApzM8aAgVLEALw_wcB)[equipment-market?gclid=Cj0KCQiA](https://www.gminsights.com/industry-analysis/gigabit-passive-optical-network-equipment-market?gclid=Cj0KCQiA-oqdBhDfARIsAO0TrGHBClfRzrbJv25T9rCqME-mIyYJytRvrsoh91FeFi-SCVf9byApzM8aAgVLEALw_wcB)[oqdBhDfARIsAO0TrGHBClfRzrbJv25T9rC](https://www.gminsights.com/industry-analysis/gigabit-passive-optical-network-equipment-market?gclid=Cj0KCQiA-oqdBhDfARIsAO0TrGHBClfRzrbJv25T9rCqME-mIyYJytRvrsoh91FeFi-SCVf9byApzM8aAgVLEALw_wcB) [qME-mIyYJytRvrsoh91FeFi-](https://www.gminsights.com/industry-analysis/gigabit-passive-optical-network-equipment-market?gclid=Cj0KCQiA-oqdBhDfARIsAO0TrGHBClfRzrbJv25T9rCqME-mIyYJytRvrsoh91FeFi-SCVf9byApzM8aAgVLEALw_wcB)[SCVf9byApzM8aAgVLEALw\\_wcB](https://www.gminsights.com/industry-analysis/gigabit-passive-optical-network-equipment-market?gclid=Cj0KCQiA-oqdBhDfARIsAO0TrGHBClfRzrbJv25T9rCqME-mIyYJytRvrsoh91FeFi-SCVf9byApzM8aAgVLEALw_wcB)
- [4] B. Lung, "Fiber to the Home Using a PON Infrastructure," IEEE/OSA [Journal of](http://ieeexplore.ieee.org/xpl/RecentIssue.jsp?punumber=50)  [Lightwave Technology](http://ieeexplore.ieee.org/xpl/RecentIssue.jsp?punumber=50) ,vol. 2, Dec. 2006, pp. 4568-4583, doi: [10.1109/JLT.2006.885779.](https://doi.org/10.1109/JLT.2006.885779)
- [5] ¿Qué es LabVIEW?, [https://www.ni.com/es](https://www.ni.com/es-es/shop/labview.html)[es/shop/labview.html](https://www.ni.com/es-es/shop/labview.html)
- [6] G.984.1 : Redes ópticas pasivas con capacidad de Gigabits: Características generales, [https://www.itu.int/rec/T-REC-](https://www.itu.int/rec/T-REC-G.984.1/es)[G.984.1/es](https://www.itu.int/rec/T-REC-G.984.1/es)
- [7] Telnet-RI, [http://www.telnet-ri.es/en,](http://www.telnet-ri.es/en).
- [8] Digital Oscilloscope Agilent Model 86100B, [http://literature.cdn.keysight.com/litweb/pdf/](http://literature.cdn.keysight.com/litweb/pdf/5989-0278EN.pdf) [5989-0278EN.pdf](http://literature.cdn.keysight.com/litweb/pdf/5989-0278EN.pdf)
- [9] Optical Spectrum Analyzer Agilent Model 86145B, [https://www.keysight.com/es/en/assets/9018](https://www.keysight.com/es/en/assets/9018-05410/user-manuals/9018-05410.pdf) [-05410/user-manuals/9018-05410.pdf](https://www.keysight.com/es/en/assets/9018-05410/user-manuals/9018-05410.pdf)
- [10] What is GPIB / IEEE 488 Bus, [https://www.electronics](https://www.electronics-notes.com/articles/test-methods/gpib-ieee-488-bus/what-is-gpib-ieee488.php)[notes.com/articles/test-methods/gpib-ieee-](https://www.electronics-notes.com/articles/test-methods/gpib-ieee-488-bus/what-is-gpib-ieee488.php)[488-bus/what-is-gpib-ieee488.php.](https://www.electronics-notes.com/articles/test-methods/gpib-ieee-488-bus/what-is-gpib-ieee488.php)
- [11] Oracle VM Virtual Box, [https://www.virtualbox.org](https://www.virtualbox.org/)
- [12] TeamViewer, [www.teamviewer.com](http://www.teamviewer.com/)

*13ª Reunión Española de Optoelectrónica, OPTOEL'23*